Conserved Land in Temple

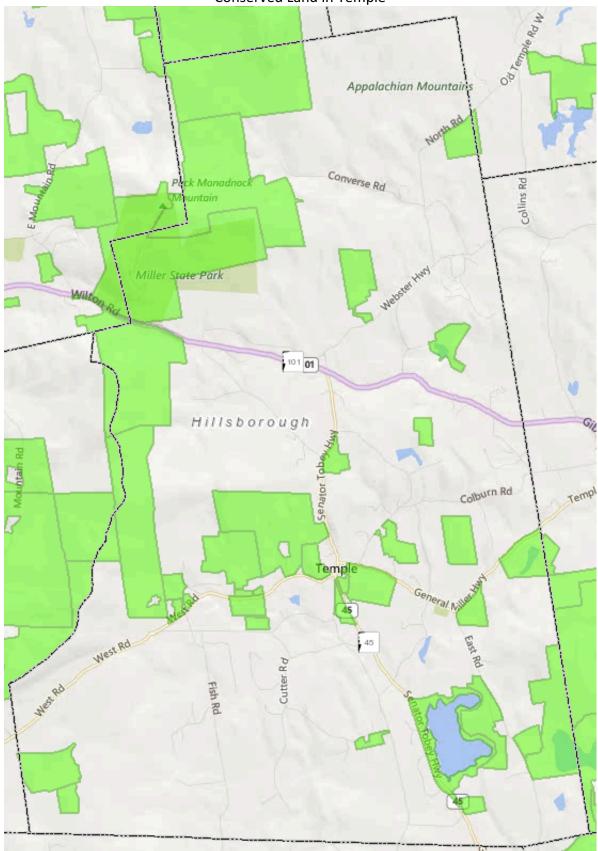

For more information on individual parcels, visit <u>GranitView</u>, select **View Layers**, and check the box for **Environment & Conservation**. Double-clicking on the parcel will expand easement specific data. Source: https://granitview.unh.edu 2/2020